# The Internet DI IM **Wiley Brand**

### Learn to:

- . Pick the web browser that works best for you
- . Set up email and find anything with a web search
- Take advantage of Facebook', Twitter', and other social media sites
- Stream media on your PC or mobile device

### **John R. Levine Margaret Levine Young**

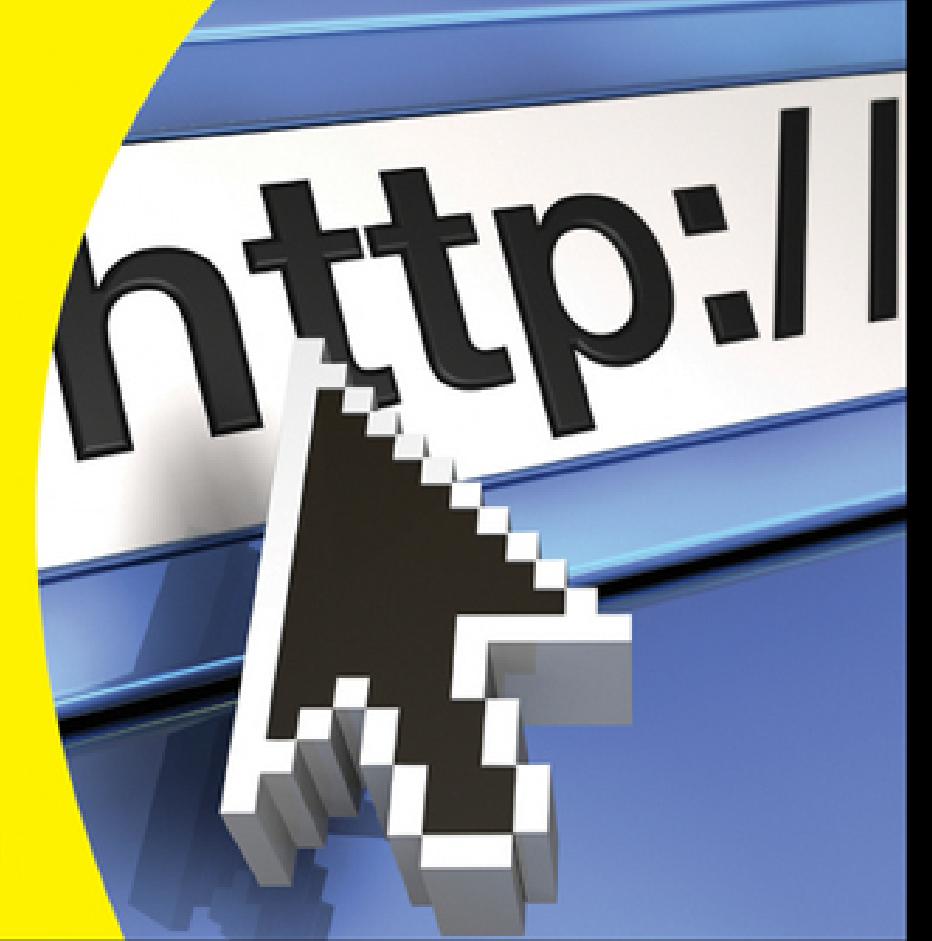

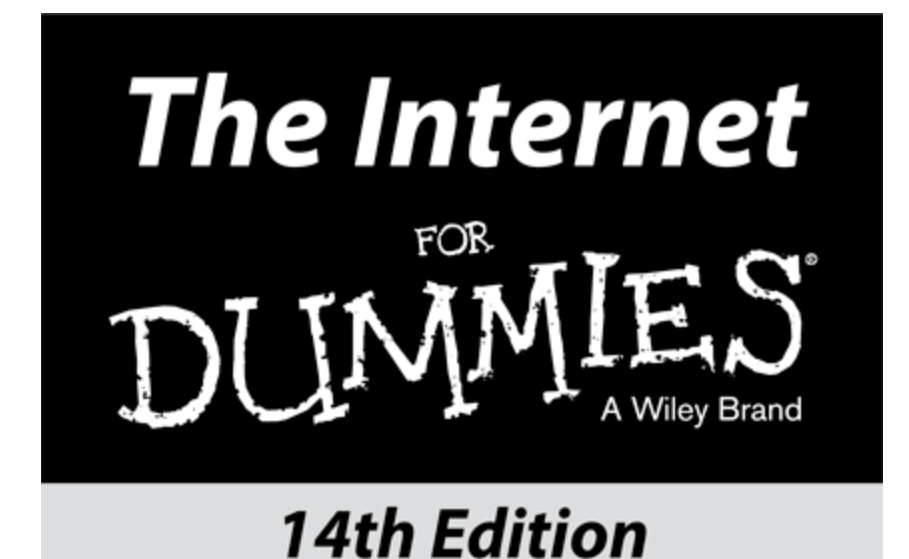

by John R. Levine **Margaret Levine Young** 

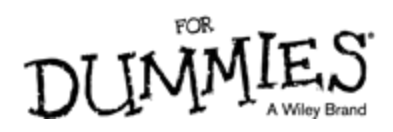

### **The Internet For Dummies®, 14th Edition**

Published by: **John Wiley & Sons, Inc.,** 111 River Street, Hoboken, NJ 07030-5774, [www.wiley.com](http://www.wiley.com/)

Copyright © 2015 by John Wiley & Sons, Inc., Hoboken, New Jersey

Published simultaneously in Canada

No part of this publication may be reproduced, stored in a retrieval system or transmitted in any form or by any means, electronic, mechanical, photocopying, recording, scanning or otherwise, except as permitted under Sections 107 or 108 of the 1976 United States Copyright Act, without the prior written permission of the Publisher. Requests to the Publisher for permission should be addressed to the Permissions Department, John Wiley & Sons, Inc., 111 River Street, Hoboken, NJ 07030, (201) 748-6011, fax (201) 748-6008, or online at <http://www.wiley.com/go/permissions>.

**Trademarks:** Wiley, For Dummies, the Dummies Man logo, Dummies.com, Making Everything Easier, and related trade dress are trademarks or registered trademarks of John Wiley & Sons, Inc. and may not be used without written permission. All other trademarks are the property of their respective owners. John Wiley & Sons, Inc. is not associated with any product or vendor mentioned in this book.

**LIMIT OF LIABILITY/DISCLAIMER OF WARRANTY: THE PUBLISHER AND THE AUTHOR MAKE NO REPRESENTATIONS OR WARRANTIES WITH RESPECT TO THE ACCURACY OR COMPLETENESS OF THE CONTENTS OF THIS WORK AND SPECIFICALLY DISCLAIM ALL WARRANTIES, INCLUDING WITHOUT LIMITATION WARRANTIES OF FITNESS FOR A PARTICULAR PURPOSE. NO**

**WARRANTY MAY BE CREATED OR EXTENDED BY SALES OR PROMOTIONAL MATERIALS. THE ADVICE AND STRATEGIES CONTAINED HEREIN MAY NOT BE SUITABLE FOR EVERY SITUATION. THIS WORK IS SOLD WITH THE UNDERSTANDING THAT THE PUBLISHER IS NOT ENGAGED IN RENDERING LEGAL, ACCOUNTING, OR OTHER PROFESSIONAL SERVICES. IF PROFESSIONAL ASSISTANCE IS REQUIRED, THE SERVICES OF A COMPETENT PROFESSIONAL PERSON SHOULD BE SOUGHT. NEITHER THE PUBLISHER NOR THE AUTHOR SHALL BE LIABLE FOR DAMAGES ARISING HEREFROM. THE FACT THAT AN ORGANIZATION OR WEBSITE IS REFERRED TO IN THIS WORK AS A CITATION AND/OR A POTENTIAL SOURCE OF FURTHER INFORMATION DOES NOT MEAN THAT THE AUTHOR OR THE PUBLISHER ENDORSES THE INFORMATION THE ORGANIZATION OR WEBSITE MAY PROVIDE OR RECOMMENDATIONS IT MAY MAKE. FURTHER, READERS SHOULD BE AWARE THAT INTERNET WEBSITES LISTED IN THIS WORK MAY HAVE CHANGED OR DISAPPEARED BETWEEN WHEN THIS WORK WAS WRITTEN AND WHEN IT IS READ.**

For general information on our other products and services, please contact our Customer Care Department within the U.S. at 877-762-2974, outside the U.S. at 317- 572-3993, or fax 317-572-4002. For technical support, please visit [www.wiley.com/techsupport](http://www.wiley.com/techsupport).

Wiley publishes in a variety of print and electronic formats and by print-on-demand. Some material included with standard print versions of this book may not be included in e-books or in print-on-demand. If this book refers to media such as a CD or DVD that is not included

in the version you purchased, you may download this material at [http://booksupport.wiley.com](http://booksupport.wiley.com/). For more information about Wiley products, visit [www.wiley.com](http://www.wiley.com/).

Library of Congress Control Number is available from the publisher.

ISBN 978-1-118-96769-0 (pbk); ISBN 978-1-118-96775-1 (ePub); ISBN 978-1-118-96773-7 (ePDF)

Manufactured in the United States of America

10 9 8 7 6 5 4 3 2 1

### **The Internet For Dummies®**

### **Visit**

### **[www.dummies.com/cheatsheet/intern](http://www.dummies.com/cheatsheet/internet) et to view this book's cheat sheet.**

### **Table of Contents**

#### **[Introduction](#page-15-0)**

[About This Book](#page-15-1)

[How to Use This Book](#page-16-0)

[Who Are You?](#page-17-0)

[How This Book Is Organized](#page-18-0)

[Icons Used in This Book](#page-19-0)

[Beyond the Book](#page-20-0)

#### **[Part I: Getting Started with the Internet](#page-22-0)**

#### **[Chapter 1: What's So Great about the Internet?](#page-24-0)**

So What Is the [Internet?](#page-25-0) What's All the [Hoopla?](#page-27-0)

[Anybody](#page-29-0) can access it

It's politically, socially, and [religiously](#page-29-1) correct

The Net [advantage](#page--1-0)

[Okay,](#page--1-1) What Next?

#### **[Chapter 2: Is the Internet Safe? Viruses, Spyware,](#page--1-2) Spam, and Other Yucky Stuff**

[Privacy:](#page--1-3) Who's Who and What They Can Tell about You

Who is the party to whom I am [speaking?](#page--1-4) [Safety](#page--1-5) first Phishing for [inphormation](#page--1-6) [Don't](#page--1-7) take the bait Web bugs [track](#page--1-8) the ads you read [Cookies](#page--1-9) can be good We know [where](#page--1-10) you are [Security:](#page--1-11) How People Can Take Over Your PC [Viruses](#page--1-12) arrive by email [Worms](#page--1-13) come right over the Net Spyware arrives via [websites](#page--1-14) Pop-up browser [windows](#page--1-15) pop up all over the place [What's](#page--1-16) the secret word, Harry?

#### Spam, [Bacon,](#page--1-17) Spam, Eggs, and Spam

Why it's [called](#page--1-18) spam [Why](#page--1-19) it's so bad What you can do [about](#page--1-20) it

Safety: How to Keep [Yourself](#page--1-21) and Your Family Safe

#### **[Chapter 3: Kids and the Internet](#page--1-2)**

[Really](#page--1-22) Cool Ways Kids Use the Net

[So-So](#page--1-23) Ways Kids Use the Net

[Not-So-Good](#page--1-24) Ways Kids Use the Net

Truly [Brain-Dead](#page--1-25) Things Kids Should Never Do

The [Internet](#page--1-26) and Little Kids

Surf [Safe](#page--1-27)

Sell, Sell, [Sell!](#page--1-28)

Who's [Online?](#page--1-11)

The [Internet](#page--1-29) in Schools

A Few Useful [Websites](#page--1-30)

#### **[Part II: Internet, Here I Come!](#page--1-31)**

#### **[Chapter 4: Assembling Your Gear and Climbing on](#page--1-2) the Net**

What Kind of [Device](#page--1-32) Do You Need?

Hey, I don't even have a [computer!](#page--1-33) Yup, I have this old, beige box in the [closet](#page--1-34) Yup, I got a [brand-new](#page--1-35) BitBucket 2015 Yup, I'm [getting](#page--1-36) a tablet such as an iPad Yup, I got this little [smartphone](#page--1-37)

The Types of Internet [Connections](#page--1-38)

Internet via [Smartphones](#page--1-3) and Tablets

#### [Getting](#page--1-39) Wi-Fi with Your Latté

Wi-Fi can be [free,](#page--1-40) or not

[Connecting](#page--1-41) to Wi-Fi from a tablet or phone

[Connecting](#page--1-42) to Wi-Fi from a laptop

[Airports,](#page--1-0) hotels, and beyond

#### Wi-Fi and [email](#page--1-43) don't mix

Speedy [Connections:](#page--1-44) DSL and Cable Internet

What is [broadband,](#page--1-45) anyway?

What's in an [account?](#page--1-15)

Cable and DSL [modems](#page--1-14)

How your [computer](#page--1-46) connects to the modem

Getting your cable [Internet](#page--1-47) hooked up

Getting your DSL [hooked](#page--1-48) up

Wires [galore!](#page--1-49)

After the DSL or cable Internet [installer](#page--1-50)

Checking your DSL or cable [connection](#page--1-51)

#### [I'm](#page--1-52) In!

[Essential](#page--1-53) Software to Keep Your System Safe

[Walling](#page--1-54) out the bad guys No [viruses](#page--1-55) need apply [Detecting](#page--1-55) spyware

Our [Favorite](#page--1-56) Internet Setup

You're [Connected](#page--1-57) - Now What?

#### **[Chapter 5: Setting Up Your Own Network or Wi-Fi](#page--1-2) Hotspot**

Just One [Computer](#page--1-58) for Internet Access? Naah

First, [Make](#page--1-59) a LAN

The box in the middle  $-$  a hub, [switch,](#page--1-35) or router

#### [Setting](#page--1-60) up a Router

Configuring routers for DSL [connections](#page--1-61) that require a username and password [Connecting](#page--1-37) your LAN to the modem

Wiring Your [Computers](#page--1-62) into a LAN

[Forget](#page--1-63) the Wires — Go Wi-Fi!

Set a [password,](#page--1-64) for Pete's sake!

Making the Wi-Fi [connection](#page--1-55)

[Shortcut](#page--1-65) setup with WPS

[Home](#page--1-3) and Office Setup

#### **[Chapter 6: Welcome to the Wild, Wonderful, Wacky](#page--1-2) Web**

What Is the [World](#page--1-3) Wide Web?

[Linking](#page--1-8) web pages [Finding](#page--1-66) the page you want [Where's](#page--1-67) that page? Browsing to Points [Unknown](#page--1-68) Web Surfing with Your [Browser](#page--1-69) [Getting](#page--1-70) around [Backward,](#page--1-71) ho! Going [places](#page--1-14) A good place to start [browsing](#page--1-72) [What](#page--1-37) not to click This page looks [funny](#page--1-73) or out of date Get me [outta](#page--1-15) here [Viewing](#page--1-74) Lots of Web Pages at the Same Time Wild [window](#page--1-64) mania Tab [dancing](#page--1-75) Browsing from Your [Smartphone](#page--1-76) or Tablet Getting and [Installing](#page--1-32) a Browser Getting the [program](#page--1-77) Running a new [browser](#page--1-35) for the first time

#### **[Chapter 7: Taking Your Browser for a Spin](#page--1-2)**

#### [Saving](#page--1-78) Stuff from the Web [Saving](#page--1-79) text from a page [Saving](#page--1-80) an image [Printing](#page--1-81) pages A Few of Your [Favorite](#page--1-82) Things [Bookmarking](#page--1-35) with Firefox Creating one-click [bookmarks](#page--1-35) in Firefox Storing [favorites](#page--1-83) in Internet Explorer Creating one-click [bookmarks](#page--1-84) in Internet Explorer Adding web pages to your [Windows](#page--1-85) taskbar [Bookmarking](#page--1-86) (including one-click) with Chrome One click and drag [bookmarking](#page--1-87) with Safari Filling In [Forms](#page--1-88) [Knowing](#page--1-89) Where to Start [Specifying](#page--1-85) where Firefox starts [Configuring](#page--1-90) Internet Explorer start and home pages Telling Chrome what to display at [start-up](#page--1-91) Setting [Safari's](#page--1-92) home page Who Can Remember All Those [Passwords?](#page--1-93) Storing [passwords](#page--1-94) in Firefox Storing [passwords](#page--1-35) in Internet Explorer Storing [passwords](#page--1-95) in Chrome Storing [passwords](#page--1-6) in Safari Cookies Are [\(Usually\)](#page--1-96) Your Friends [Burning](#page--1-97) cookies in Firefox [Exploring](#page--1-71) cookies in Internet Explorer Cookies and [Chrome](#page--1-98) Safari with [cookies](#page--1-99) [Where](#page--1-28) Have You Been? Your [browsing](#page--1-14) history Oh, [nowhere,](#page--1-100) really Blocking Pop-Up [Windows](#page--1-101) No [pop-ups](#page--1-102) in Firefox Blocking pop-ups in Internet [Explorer](#page--1-103) Chrome and [pop-ups](#page--1-45) Safari stops [pop-ups](#page--1-104) When [Browsers](#page--1-105) Go Bad

Getting [Plugged](#page--1-3) In with Plug-Ins

Four [essential](#page--1-106) plug-ins How to use [plug-ins](#page--1-107)

#### **[Part III: Hanging Out with Friends Online](#page--1-31)**

#### **[Chapter 8: It's in the Mail: Sending and Receiving](#page--1-2) Email**

What's My [Address?](#page--1-108)

The [domain](#page--1-4) part The [username](#page--1-109) part Getting Your Own [Mailbox](#page--1-110)

Putting it all [together](#page--1-111)

And I [would](#page--1-112) read my mail how?

#### The Web Is a Fine Place to Read Your [Email](#page--1-21)

#### Reading [webmail](#page--1-35)

Sending email with [webmail](#page--1-113)

#### Doing Email on Your [Smartphone](#page--1-114) or Tablet

Setting up your mail [program](#page--1-85) on a phone or tablet [Reading](#page--1-115) your email on a phone or tablet [Sending](#page--1-45) email on a phone or tablet

#### Reading Your Email in a Mail [Program](#page--1-116)

Mail [servers](#page--1-117) galore

Some popular mail [programs](#page--1-118)

Setting up [Outlook](#page--1-119)

#### [Setting](#page--1-45) up Apple Mail

#### [Sending](#page--1-120) Mail Is Easy

#### Mail [Coming](#page--1-3) Your Way

Reading your [messages](#page--1-121) Deleting messages the [quick-and-easy](#page--1-122) way

To [Whom](#page--1-123) Do I Write?

Avoiding Viruses, Malware, and Other Mailborne [Annoyances](#page--1-124)

#### **[Chapter 9: Putting Your Mail in Its Place](#page--1-2)**

A Few Words from the [Etiquette](#page--1-125) Ladies

[Flame](#page--1-126) off!

#### [Smile!](#page--1-127)

[Spam:](#page--1-128) Kill, Kill, Kill!

Filtering spam in [webmail](#page--1-129)

[Filtering](#page--1-130) spam on a phone or tablet

[Filtering](#page--1-131) spam in Outlook

[Filtering](#page--1-37) spam in Apple Mail

#### Back to You, Sam: [Replying](#page--1-132) to Mail

[Keeping](#page--1-125) Track of Your Friends

[Who's](#page--1-45) who

[Addressing](#page--1-133) messages the easy way

#### Hot Potatoes: [Forwarding](#page--1-134) Mail

#### Cold [Potatoes:](#page--1-135) Saving Mail

Filing [messages](#page--1-35) in webmail systems

Filing messages on a [smartphone](#page--1-136) or tablet

Filing [messages](#page--1-137) in Outlook

Filing [messages](#page--1-138) in Apple Mail

#### [Sending](#page--1-139) Files by Email

[Attachment](#page--1-45) can be good

Forming [attachments](#page--1-79)

Getting [attached](#page--1-140)

#### **[Chapter 10: Getting Social with Facebook and](#page--1-3) Google+**

[Facebook](#page--1-141) Isn't the Only Social Network

Getting Started with [Facebook](#page--1-142)

[Facebook](#page--1-143) in your browser

[Facebook](#page--1-144) in your pocket

#### [Expanding](#page--1-145) Your Profile

[Connecting](#page--1-45) with your friends [Groups](#page--1-146) of friends

Do you want the [whole](#page--1-147) world to see this?

#### An ounce of [prevention](#page--1-8)

#### Don't Miss a Thing That [Happens](#page--1-148)

[Updating](#page--1-149) your status

#### [Responding](#page--1-108) to and Arguing with Your Friends

[Keeping](#page--1-97) an eye on the News Feed

Sending [messages](#page--1-34)

Hiding and [unfriending](#page--1-150)

Google Goes Social with [Google+](#page--1-3)

[Hanging](#page--1-151) out on Google

#### **[Chapter 11: Tweeting about Your Life](#page--1-2)**

#### [Getting](#page--1-152) Started

Twitter in your [browser](#page--1-153) [Twitter](#page--1-154) on your phone or tablet

#### Reading Tweets and Following [Twitterers](#page--1-155)

[Searching](#page--1-14) the universe of tweets What's with all this weird [punctuation?](#page--1-156)

Hey, I like this [person's](#page--1-157) tweets

#### How to Not Become [Overwhelmed](#page--1-158) by All Those Tweets

Lists of your Twitter [friends](#page--1-159)

#### Saving your [searches](#page--1-34)

[Preparing](#page--1-160) to Tweet

Your [Twitter](#page--1-161) profile

Private [tweeting](#page--1-162)

#### How to [Tweet](#page--1-3)

Hashtags identify [keywords](#page--1-109)

[Including](#page--1-163) a web address in your tweet

Replying and [retweeting](#page--1-164)

I'm talking only to you: direct [messages](#page--1-165)

Let's all [tweet](#page--1-166) at the same time

[Getting](#page--1-167) Serious about Twitter

#### **[Chapter 12: Typing and Talking Online](#page--1-2)**

[One-to-One](#page--1-168) Text Chat Chatting via [Facebook](#page--1-75) Text chat via [Google](#page--1-169) [Abbreviations](#page--1-63) and Smileys for Chat [Adding](#page--1-170) Voices and Faces Say what? [Hooking](#page--1-45) up the sound I see [you!](#page--1-45)

#### Hanging out in Google [Hangouts](#page--1-171)

Good [Viber-ations](#page--1-35)

Voice and video chat using [Skype](#page--1-172)

Other Skype [features](#page--1-173)

#### [Around](#page--1-3) the Virtual Town Pump

[Participating](#page--1-37) in Facebook groups I read it on [Reddit](#page--1-174)

[Mailing](#page--1-175) lists: Are you sure that this isn't junk mail?

Posting to [message](#page--1-35) boards

#### Look Who's [Chatting](#page--1-176)

Where is [everyone](#page--1-85) chatting? [Who](#page--1-177) am I? Type or [talk?](#page--1-178)

[Getting](#page--1-179) used to chat culture

#### **[Part IV: The Web Is Full of Cool Stuff](#page--1-31)**

#### **[Chapter 13: Needles and Haystacks: Finding Almost](#page--1-2) Anything Online**

Your Basic Search [Strategy](#page--1-180)

#### [Search,](#page--1-181) Ho!

Google, our [favorite](#page--1-182) search engine

[Refining](#page--1-14) your search

Even more Google [options](#page--1-146)

#### [Bing!](#page--1-183)

#### Browsing with [Directories](#page--1-184)

Yahoo! for [directories](#page--1-185)

For facts, try [Wikipedia](#page--1-186) first

#### The Usual [Suspects:](#page--1-187) Other Useful Search Sites

#### [Finding](#page--1-188) People

Looking for email [addresses](#page--1-189)

[Googling](#page--1-48) for people

Using other [people-search](#page--1-190) sites

We're from Your [Browser,](#page--1-191) and We're Here to Help You

Too Many [Toolbars](#page--1-192)

#### **[Chapter 14: Music and Video on the Web](#page--1-2)**

- [Seven](#page--1-193) Ways to Get Media and One Way Not To [Receiving](#page--1-35) media as a gift Borrowing media by [streaming](#page--1-194) it [Buying](#page--1-35) media
	- Playing media from CDs or DVDs you [already](#page--1-195) own
	- [Subscribing](#page--1-85) to media services
	- [Sharing](#page--1-196) media
	- [Renting](#page--1-106) media [Stealing](#page--1-183) media - um, no

#### What Are You [Listening](#page--1-176) With?

[iTunes](#page--1-190)

[Windows](#page--1-197) Media Player

Okay, How about Some [Music?](#page--1-198)

[Copying](#page--1-121) music from your own CDs [Organizing](#page--1-84) your music with iTunes

Making [playlists](#page--1-199)

#### [Subscribing](#page--1-200) to Podcasts

[Subscribing](#page--1-201) to podcasts on the web [Subscribing](#page--1-202) to podcasts with iTunes

Playing Music and [Podcasts](#page--1-203)

[Listening](#page--1-142) to Internet Radio

Tuning in to a [station](#page--1-186)

[Making](#page--1-204) your own station

[Watching](#page--1-116) Movies on the Web

The [YouTube](#page--1-173) thing

Putting the "You" in [YouTube](#page--1-90) [Watching](#page--1-205) movies

[Watching](#page--1-84) TV

#### **[Chapter 15: More Shopping, Less Dropping](#page--1-2)**

[Shopping](#page--1-3) Online: Pros and Cons The Credit Card [Question](#page--1-206) [Paying](#page--1-108) at the Store How Little Do You [Want](#page--1-207) to Pay? Up, Up, and [Away](#page--1-208) The theory of airline [tickets](#page--1-106) More about online [airlines](#page--1-173) Even More [Places](#page--1-39) to Shop [Auctions](#page--1-209) and used stuff **[Craigslist](#page--1-210)** Books, [music,](#page--1-45) and more **[Clothes](#page--1-211) [Computers](#page--1-212)** [Food](#page--1-35) More Opinions Than You Ever [Imagined](#page--1-213)

> [Travel](#page--1-6) and food [Vroom,](#page--1-19) vroom

Real [Estate](#page--1-214)

Real estate, [temporary](#page--1-215) version

[Questions](#page--1-82) and Answers

#### **[Chapter 16: Banking, Bill Paying, and Investing](#page--1-2) Online**

Going to the Bank [Without](#page--1-3) Ever Leaving Home

[Transferring](#page--1-216) money between bank accounts [Paying](#page--1-217) bills online Taking [advantage](#page--1-218) of other online bank services Checking out a few [recommended](#page--1-219) banks Trying out combo [banking](#page--1-220)

[Dealing](#page--1-221) with Credit Cards

Pay for Your Stuff with [PayPal](#page--1-222) Send [Money](#page--1-223) to Your Pals [Investing](#page--1-224) Your Money Online [Mutual](#page--1-225) funds **[Stockbrokers](#page--1-226)** Portfolio [tracking](#page--1-202)

[Budgeting](#page--1-227) Tools

#### **[Part V: Putting Your Own Stuff on the Web](#page--1-31)**

#### **[Chapter 17: Making a Splash Online](#page--1-2)**

Ways to Go [Public](#page--1-74) on the Web Say ["Cheese!"](#page--1-158) [Organizing](#page--1-228) Your Photos, Too Sharing [Documents](#page--1-229) and Calendars Creating a Google [document](#page--1-230) [Sharing](#page--1-45) the wealth Making and sharing an online [calendar](#page--1-231) [Looking](#page--1-118) beyond Google Docs Plain Old Files in the [Cloud](#page--1-3) Making Your Own [Website](#page--1-232) Page [creators](#page--1-233) abound [What](#page--1-234) do you say?

[Setting](#page--1-235) Up an Online Shop

#### **[Chapter 18: Blogging: The World Reads Your Diary](#page--1-2)**

[What's](#page--1-62) in a Blog? How to [read](#page--1-45) a blog More [photos](#page--1-42) than text [Commenting](#page--1-236) on blogs Curated [super-blogs](#page--1-237) [Subscribing](#page--1-238) to blogs [Writing](#page--1-3) Your Own Blog [Finding](#page--1-121) a place for your blog Going [postal](#page--1-239) [Illustrating](#page--1-240) your blog [Blogging](#page--1-85) in song

#### **[Part VI: The Part of Tens](#page--1-3)**

#### **[Chapter 19: Ten Fun Things You Can Do Online](#page--1-2)**

Share [Pictures](#page--1-241) and Videos with Your Friends and Family Watch [Movies,](#page--1-242) TV, and Ads Listen to Current and Classic Radio [Programs](#page--1-243) Play [Checkers](#page--1-244) or Bridge Play Lots More Online [Games](#page--1-245) Find Out What Your Stuff Is [Worth](#page--1-246) Build Your Own [Jumbo](#page--1-74) Jet

Visit Art [Museums](#page--1-247) around the World Tour the [Earth](#page--1-248) Tour the Solar [System](#page--1-68) Build Your Own [World](#page--1-249) Read the [Comics](#page--1-242) Share Your [Screen](#page--1-250) with a Friend

#### **[Chapter 20: Ten Worthwhile Things to Do Online](#page--1-2)**

Feed the [Hungry](#page--1-251) [Support](#page--1-252) a Charity While You Shop Find [Charities](#page--1-108) That Don't Waste Money Become a [Microfinancier](#page--1-3) or a Philanthropist [Educate](#page--1-253) Yourself Edit an [Encyclopedia](#page--1-254) [Digitize](#page--1-255) Old Books Search for [Extraterrestrial](#page--1-256) Life or Cure Cancer Mentor a [Teenager](#page--1-89) or Young Adult Online

[Adopt](#page--1-257) a Kid

#### **[About the Authors](#page--1-141)**

**[Cheat Sheet](#page--1-3)**

# **Introduction**

<span id="page-15-0"></span>Welcome to The Internet For Dummies, 14th Edition. The Internet has become so interwoven in today's life work, school, politics, and play — that ignoring it is no longer an option. This book describes what you do to become an Internaut (someone who navigates the Internet with skill) — how to get started, what you need to know, and where to go for help. And, we describe it in plain old English.

When we first wrote The Internet For Dummies 21 years ago (yikes!), a typical Internet user was a student who connected from college or a technical worker who had access at the office. The World Wide Web was so new that it had only a few hundred Web pages and we only mentioned it in one chapter of the book. The Internet has grown like crazy to include a billion (dare we say it?) normal people, connecting from computers at home or work, along with students ranging from elementary school to adult education. This 14th edition focuses on what's the most interesting to typical users — how to find things on the World Wide Web, download interesting things, send and receive electronic mail (email), and shop, invest, chat, and play games online.

# <span id="page-15-1"></span>**About This Book**

We don't flatter ourselves to think you're interested enough in the Internet to sit down and read the entire book (although it should be a fine book for the bathroom). When you run into a problem using the Internet ("Hmm, I thought that I knew how to find old TV shows online, but I don't seem to remember"), just dip into the book long enough to solve your problem.

Pertinent sections include

- $\blacktriangleright$  Understanding what the Internet is
- Staying safe online
- Getting your computer (or tablet or phone or whatever) connected to the Internet
- **► Climbing around the World Wide Web**
- $\blacktriangleright$  Finding people, places, and things
- $\triangleright$  Communicating by email
- $\blacktriangleright$  Hanging out with friends using Facebook, instant messaging, and other methods
- $\blacktriangleright$  Watching movies, listening to radio shows, shopping, and other fun online activities
- $\triangleright$  Putting your own stuff online with websites and social networks

# <span id="page-16-0"></span>**How to Use This Book**

To begin, please read the first two chapters. They give you an overview of the Internet and some important safety tips. If you have children or grandchildren, read Chapter [3,](#page--1-3) too. When you're ready to get yourself on the Internet, turn to Part [II](#page--1-3) and read Chapter [4.](#page--1-3) Chapter [6](#page--1-3) describes how to use the web — you aren't truly online until you can see a web page. Parts [III](#page--1-3) through [VI](#page--1-3) egg you on and provide extra support — they describe the web and email and other stuff you can do on the Internet.

Because the Internet is ever-changing, we put additional information online, which we can update more often than this book can be republished. We authors have a website

with updates and history and other interesting articles, at [net.gurus.org](http://net.gurus.org/).

When you have to follow a complicated procedure, we spell it out step by step wherever possible. When you have to type something, it appears in the book in **boldface.** Type it just as it appears. Use the same capitalization we do — a few systems care deeply about CAPITAL and lowercase (small) letters. Then press the Enter key. The book tells you what should happen when you give each command and what your options are.

When you have to choose commands from menus, we use the  $\Rightarrow$  symbol. For example, we write File $\Rightarrow$ Exit when we want you to choose the File command from the menu bar and then choose the Exit command from the menu that appears.

# <span id="page-17-0"></span>**Who Are You?**

In writing this book, we made a few assumptions about you:

- You have or would like to have access to the Internet.
- You want to get some work done online. (We consider the term *work* to include the concepts *play* and *learn.*)
- $\triangleright$  You aren't interested in becoming the world's next great Internet expert, at least not this week.

# <span id="page-18-0"></span>**How This Book Is Organized**

This book has six parts, and the parts stand on their own. Although you can begin reading wherever you like, you should at least skim Parts [I](#page-22-1) and [II](#page--1-3) first to become acquainted with some unavoidable Internet jargon and find out how to get your computer on the Internet.

Here are the parts of the book:

In Part [I](#page-22-1), "Welcome to the Internet," you find out what the Internet is and why it's interesting (at least why we think it's interesting). Also, this part gives you vital terminology and explains concepts that help you as you read the later parts of the book. Part [I](#page-22-1) discusses security and privacy issues and gives some thoughts about children's use of the Internet.

For the nuts and bolts of getting online, read Part  $II$ , "Internet, Here I Come!" For most users, by far the most difficult part of the Internet is getting to that first connection, with software loaded, configuration configured, and modem modeming or broadband banding broadly. After that, it's (relatively) smooth sailing. We also tell you how to use the World Wide Web, the most popular online application. You also get a briefing on avoiding and blocking online hazards, such as viruses and spam.

Part [III,](#page--1-3) "Hanging Out with Friends Online," looks at the important communication services: sending and receiving email, swapping instant messages, and chatting. You find out how to exchange email with people down the hall or on other continents, how to make the most of Internet-based phone and video conferencing

programs, how to use instant messaging programs to chat with your online pals, how to get going with Facebook and Twitter (the ultimate answers to free time), and how to use email mailing lists to keep in touch with people of similar interests.

Part [IV](#page--1-3), "The Web Is Full of Cool Stuff," dives into the web in more detail. We discuss how to get around on the web, how to find stuff (which isn't as easy as it should be), and how to shop online. We also include chapters on listening to music, watching videos, shopping, and managing your finances on the Internet.

Part [V,](#page--1-3) "Putting Your Own Stuff on the Web," talks about how to post all kinds of material on the Internet. Putting your writing, photos, and videos online is easier than ever because of the range of free web services you can use, including blogs, which let anyone be an online journalist.

Part [VI](#page--1-3), "The Part of Tens," is a compendium of ready references and useful facts (which, we suppose, suggests that the rest of the book is full of useless facts).

This book's Cheat Sheet, which summarizes how to use the most important web browsers and email programs in the book, is online at

[www.dummies.com/cheatsheet/internet](http://www.dummies.com/cheatsheet/internet).

# <span id="page-19-0"></span>**Icons Used in This Book**

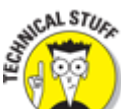

Lets you know that some particularly nerdy, technoid information is coming up so that you can skip it, if you want. (On the other hand, you may want to read it.)

 Indicates that a nifty little shortcut or timesaver is explained.

 Gaack! We found out about this information the hard way! Don't let it happen to you!

Œ Indicates something to file away in your memory archives.

# <span id="page-20-0"></span>**Beyond the Book**

**SMEMBER** 

Understanding the Internet goes beyond these pages and onto the web, where you can access additional information. There's a handy-dandy cheat sheet that reiterates the basics and web extras.

**Cheat Sheet:** You can find this book's online Cheat Sheet at [www.dummies.com/cheatsheet/internet](http://www.dummies.com/cheatsheet/internet). See the Cheat Sheet for Internet survival tips.

**Web Extras:** Companion articles to this book's content are available at [www.dummies.com/extras/internet](http://www.dummies.com/extras/internet). The topics range from trading with villagers, building a dog army, and ten useful crafting recipes.

**Updates:** If this book has any updates, they'll be posted at [www.dummies.com/extras/internet](http://www.dummies.com/extras/internet).

If you want to contact the authors directly, send Internet email to [internet14@gurus.org](mailto:internet14@gurus.org) (our friendly robot usually answers immediately; the human authors read all the email and answer as much as they can) or visit the authors' website at [net.gurus.org](http://net.gurus.org/).

### **Part I**

# <span id="page-22-1"></span><span id="page-22-0"></span>**Getting Started with the Internet**

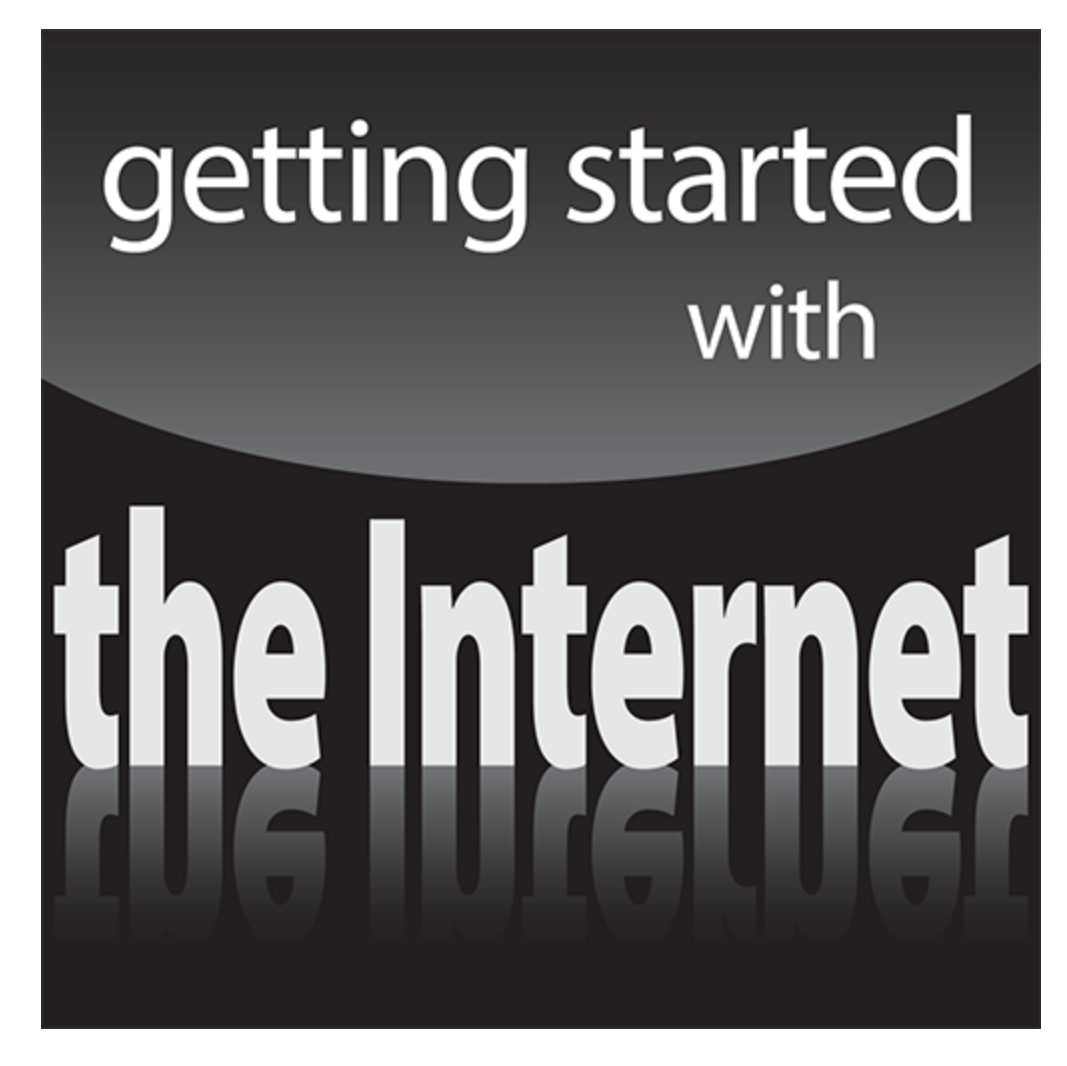

Visit [www.dummies.com](http://www.dummies.com/) for more great For Dummies content online.

### **In this part …**

- Understand why the Internet is a big deal
- $\blacktriangleright$  Be safe on the Internet
- Introduce your kids to the Internet

### **Chapter 1**

# <span id="page-24-0"></span>**What's So Great about the Internet?**

### **In This Chapter**

- What, really, is the Internet?
- For that matter, what is a network?
- What is the Internet good for?

It's huge, it's sprawling, it's globe spanning, and it has become part of our lives. It must be … the Internet. We all know something about it, and most of us have tried to use it, with more or less success. (If you've had less, you've come to the right place.) In this chapter, we look at what the Internet is and can do, before we dive into details in the rest of this book.

If you're new to the Internet, and especially if you don't have much computer experience, be patient with yourself. Many of the ideas here are completely new. Allow yourself some time to read and reread. The Internet is a different world with its own language, and it takes some getting used to.

Even experienced computer users can find using the Internet more complex than other tasks they've tackled. The Internet isn't a single software package and doesn't easily lend itself to the kind of step-by-step instructions we'd provide for a single, fixed program. This book is as step-by-step as we can make it, but the Internet resembles a living organism mutating at an astonishing rate more than it resembles Microsoft Word and Excel,

which sit quietly on your computer. After you get set up and practice a little, using the Internet seems like second nature; in the beginning, however, it can be daunting.

### <span id="page-25-0"></span>**So What Is the Internet?**

The Internet — also known as the  $Net$  — is the world's largest computer network. "What is a network?" you may ask. Even if you already know, you may want to read the next couple of paragraphs to make sure that we're speaking the same language.

### **Where did the Internet come from?**

The ancestor of the Internet is the ARPANET, a project funded by the Department of Defense (DoD) in 1969, as an experiment in reliable networking and to link DoD and military research contractors, including many universities doing military-funded research. (ARPA stands for Advanced Research Projects Administration, the branch of the DoD in charge of handing out grant money. For enhanced confusion, the agency is now known as DARPA — the added D is for Defense, in case anyone wondered where the money came from.) Although the ARPANET started small — connecting three computers in California with one in Utah — it quickly grew to span the continent and, via radio link, Europe.

In the early 1980s, the ARPANET grew into the early Internet, a group of interlinked networks connecting many educational and research sites funded by the National Science Foundation (NSF), along with the original military sites. By 1990, it was clear that the Internet was here to stay, and DARPA and the NSF bowed out in favor of the commercially run networks that make up today's Internet. (And, yes, although Al Gore didn't invent the Internet, he was instrumental in keeping it funded so that it could turn into the Internet we know now.) Familiar companies such as AT&T, Comcast, Sprint, and Verizon run some networks; others belong to specialty companies, such as Level3 and Cogent. No matter which one you're attached to, they all interconnect, so it's all one giant Internet. For more information, read our web page at [net.gurus.org/history](http://net.gurus.org/history).

A computer network is a bunch of computers that communicate with each other, sort of like a radio or TV

network connects a bunch of radio or TV stations so that they can share the latest episode of The Big Bang Theory.

Don't take the analogy too far. In *broadcast* networking, TV networks send the same information to all stations at the same time; in computer networking, each particular message is routed to a particular computer, so different computers can display different things. Unlike TV networks, computer networks are two-way: When computer A sends a message to computer B, B can send a reply back to A.

Some computer networks consist of a central computer and a bunch of remote stations that report to it (for example, a central airline-reservation computer with thousands of screens and keyboards in airports and travel agencies). Other networks, including the Internet, are more egalitarian and permit any computer on the network to communicate with any other computer. Many wireless devices — cellphones, tablets, and their ilk expand the reach of the Internet right into our pockets. (Hands off our wallets!)

The Internet isn't simply one network — it's a network of networks, all freely exchanging information. The networks range from the big, corporate networks to tiny ones (such as the one John built in his back bedroom, made from a couple of old PCs he bought at an electronics parts store) and everything in between. College and university networks have long been part of the Internet, and now high schools and elementary schools are joining in. Lately, the Internet has become so popular that many households have more than one computer, as well as portable devices like tablets and smart phones, and are creating their own little networks that connect to the Internet.

# <span id="page-27-0"></span>**What's All the Hoopla?**

Everywhere you turn, you can find traces of the Internet. Household products, business cards, radio shows, and movie credits list their website addresses (usually starting with *www* and ending with *.com*) and their email addresses. New people you meet would rather give you an email address than a phone number. Everyone seems to be "going online" and "googling it."

The Internet affects our lives on a scale as significant as the telephone and television. When it comes to spreading information, the Internet is the most significant invention since the printing press. If you use a telephone, write letters, read a newspaper or magazine, or do business or any kind of research, the Internet can radically alter your worldview.

On networks, size counts a great deal: The larger a network is, the more stuff it has to offer. Because the Internet is the world's largest interconnected group of computer networks, it has an amazing array of information to offer.

When people talk about the Internet, they usually talk about what they can do, what they have found, and whom they have met. The number of available services is too huge to list in this chapter, but here are the Big Three:

**Electronic mail (email):** This service is certainly the most widely used — you can exchange email with millions of people all over the world. People use email for anything for which they might use paper (mail, faxes, special delivery of documents) or the telephone (gossip, recipes, love letters) to communicate — you name it. We hear that some people even use it for

stuff related to work. Electronic *mailing lists* enable you to join group discussions with people who have similar interests and to meet people over the Net. Part [III](#page--1-3) of this book has all the details.

**The World Wide Web:** When people talk these days about surfing the Net, they often mean checking out sites on this (buzzword alert) global multimedia hyperlinked database. In fact, people are talking more about the web and less about the Internet. Are they the same thing? Technically, the answer is "No." But practically speaking, the answer for many people is "Pretty close." We tell you the truth, the whole truth, and nothing but the truth in Part [II](#page--1-3) of this book.

Websites can provide you with information ranging from travel information to how to raise chickens. You can also look at videos, listen to music, buy stuff, sell stuff, and play video games.

The software used to navigate the web is a *browser.* The most popular browsers now are Firefox, Google Chrome, Internet Explorer, and Safari. We tell you all about them in Chapter [6](#page--1-3).

**Instant messaging (IM'ing):** Programs such as Facebook Messenger and WhatsApp let you send messages that "pop up" on the recipient's screen. We hear tales of nimble-fingered youth carrying on upward of 13 IM sessions simultaneously. Some websites also provide messaging services. We tell you about IM programs in Chapter [12](#page--1-3).

The Internet is unlike any other communications media we've ever encountered. People of all ages, colors, creeds, and countries freely share ideas, stories, data, opinions, and products.

### <span id="page-29-0"></span>**Anybody can access it**

One great thing about the Internet is that it's the most open network in the world. Thousands of computers provide facilities that are available to anyone who has Internet access. Although pay services exist (and more are added every day), most Internet services are free for the taking after you're online. If you don't already have access to the Internet by way of your company, your school, your library, or a friend, you can pay for access by using an Internet service provider (ISP). We talk about some ISPs in Chapter [4](#page--1-3).

One significant change in Net use in the past few years has been the move to ever smaller, lighter, and cheaper equipment to connect to it. A *netbook* is a small, inexpensive computer, about the size and weight of this book, that's intended mainly for connecting to the Net. If a netbook is too big for you, a smartphone such as the Apple iPhone or one using Google Android puts a computer, and the Internet, in your pocket with an always-on connection. A tablet such as an Apple iPad, or an Android tablet from Samsung, Asus, and other vendors, has a bigger screen than a phone and is easier to use than a phone, while still fitting in a purse or a (large) pocket. Unfortunately named phablets are oversized phones that are closer in size to tablets while still being usable as phones.

### <span id="page-29-1"></span>**It's politically, socially, and religiously correct**

Another great thing about the Internet is that it is what one may call "socially unstratified." That is, one computer is no better than any other, and no person is any better than any other. Who you are on the Internet depends solely on how you present yourself when you're